# Vienmēr šeit, lai jums palīdzētu

Reģistrējiet savu preci un saņemiet atbalstu www.philips.com/welcome

BDP3490 BDP3492

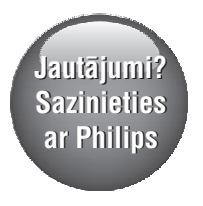

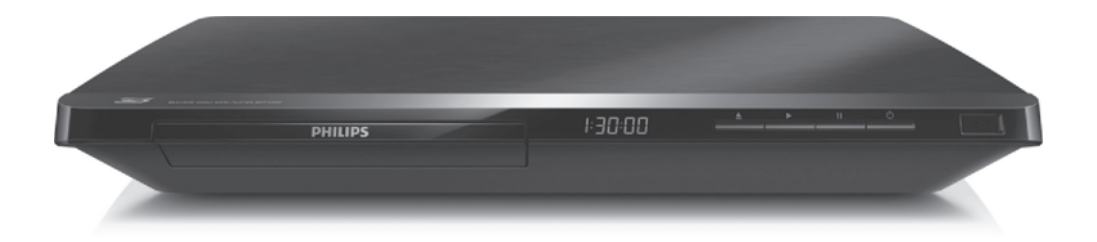

Lietoðanas instrukcija

**PHILIPS** 

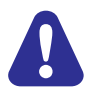

Pirms šī Blu-ray disku/DVD atskaņotāja pievienoðanas un lietoðanas izlasiet un izprotiet visas sniegtâs instrukcijas.

## 1. Pievienošana un atskaņošana

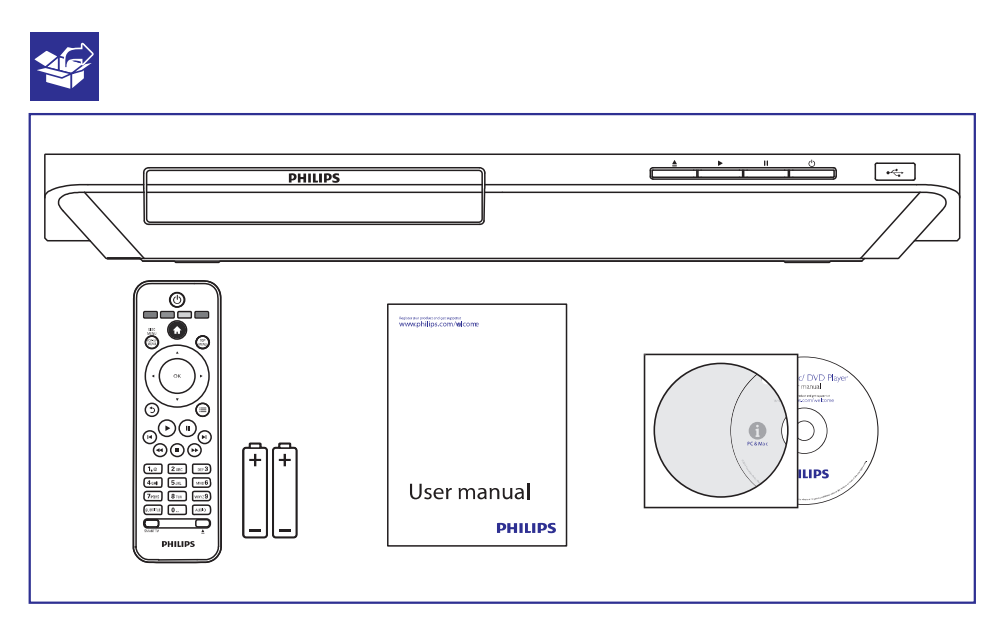

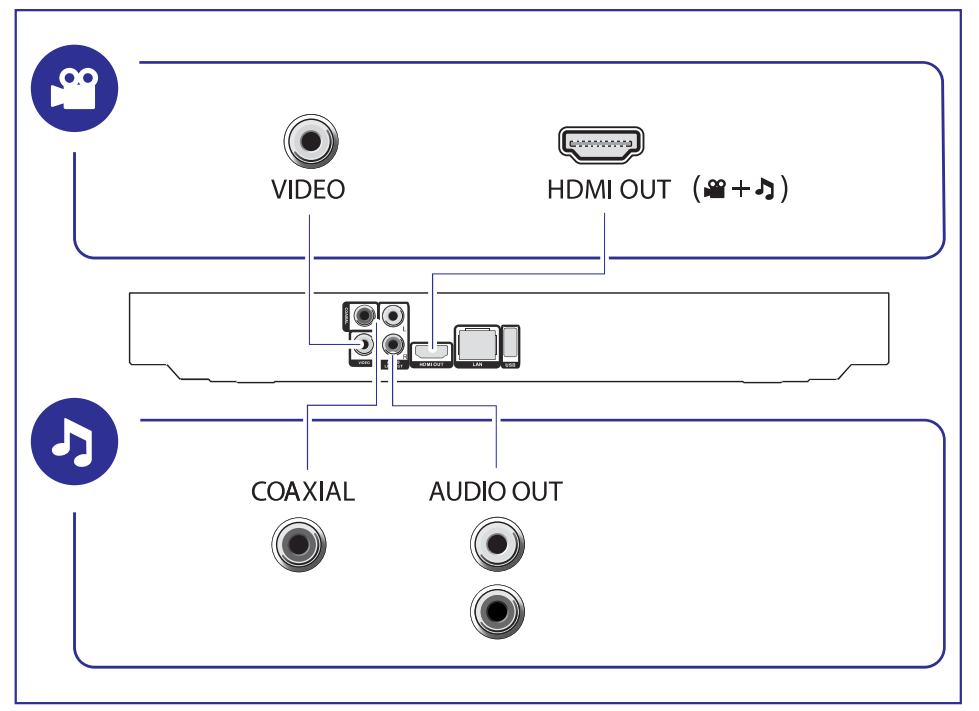

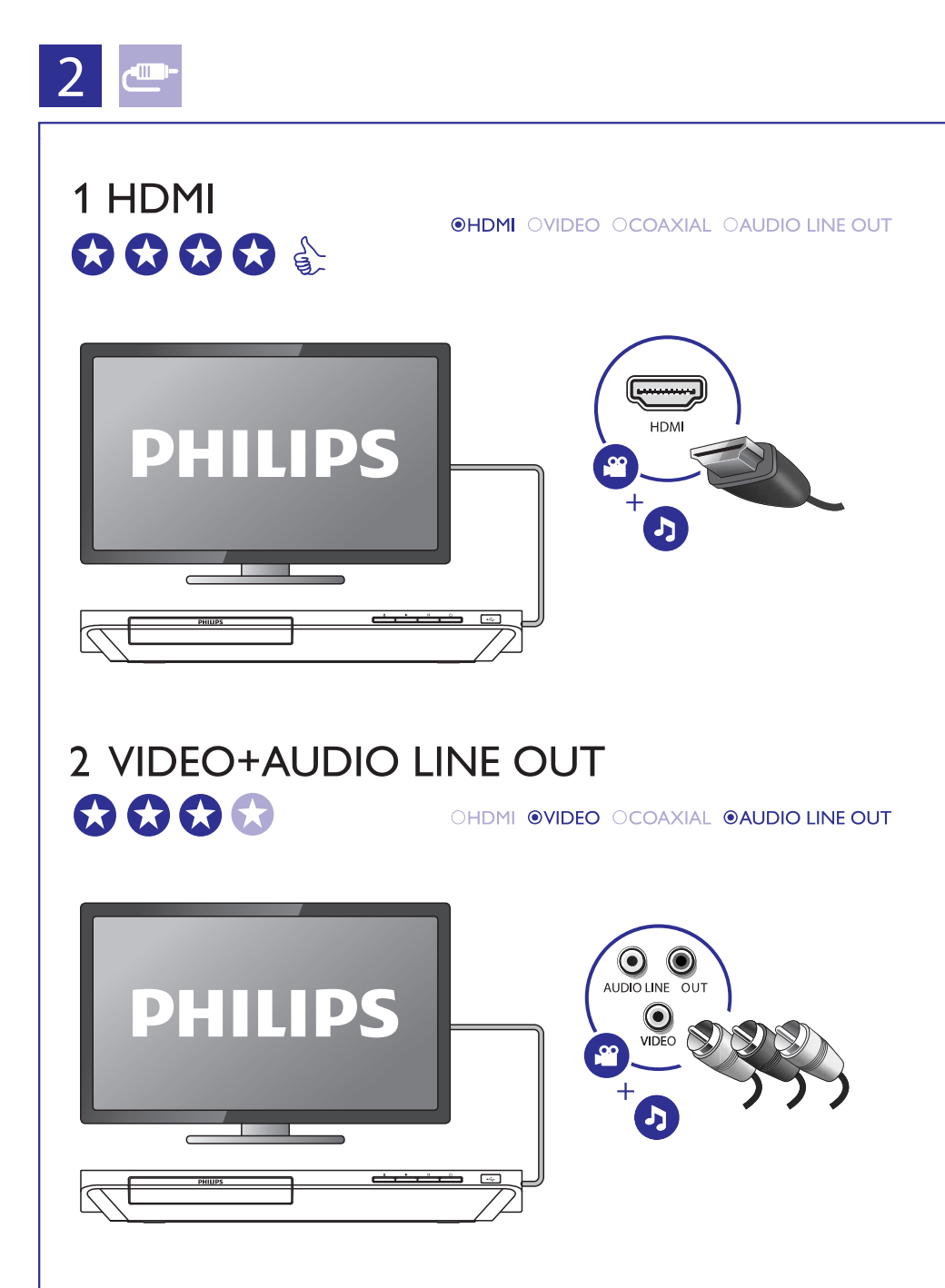

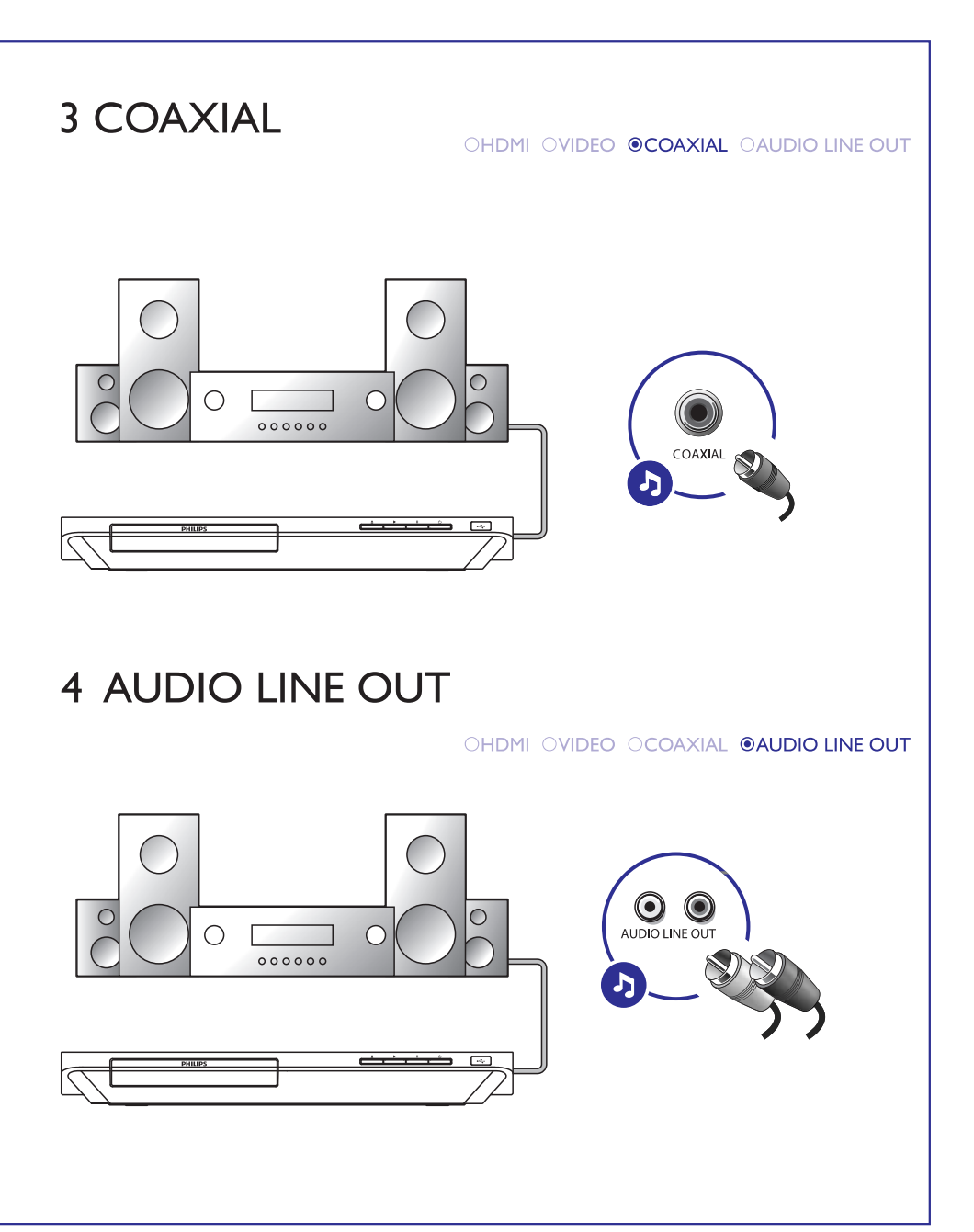

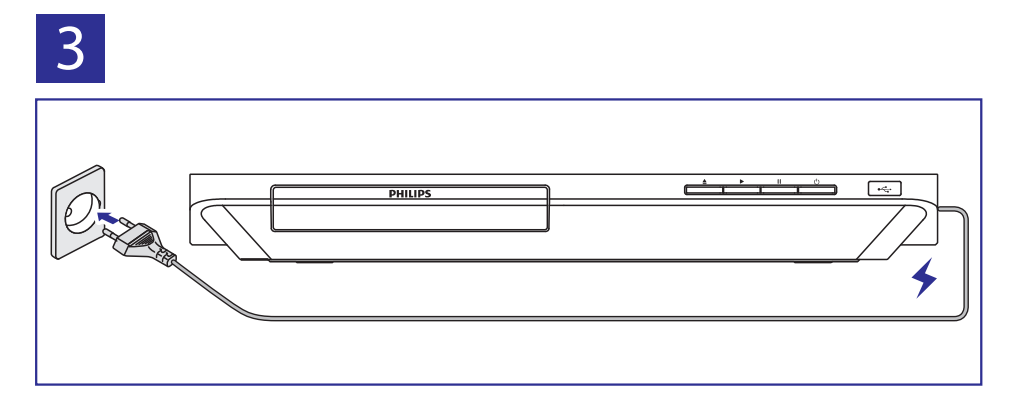

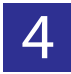

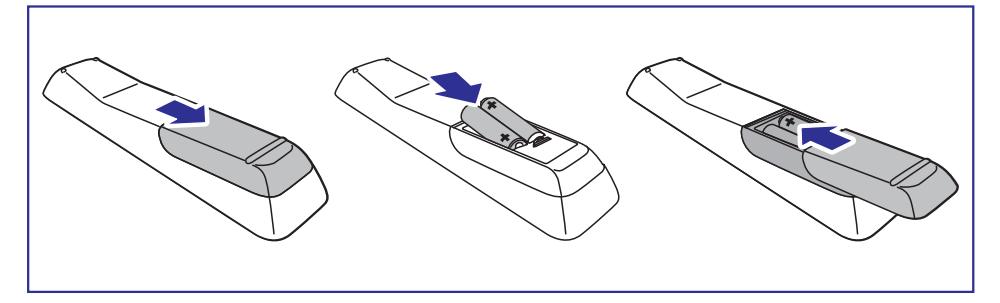

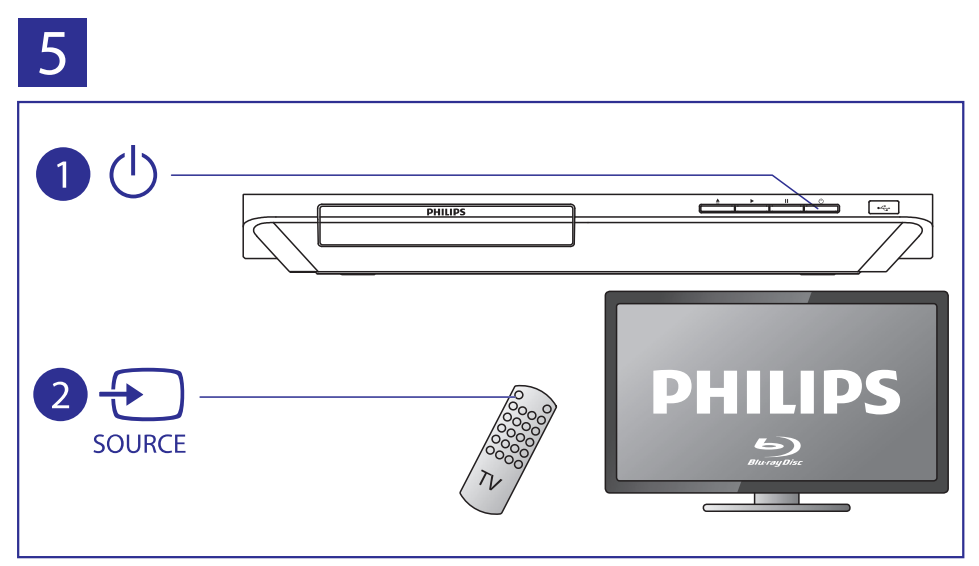

## ... Pievienošana un atskaņošana

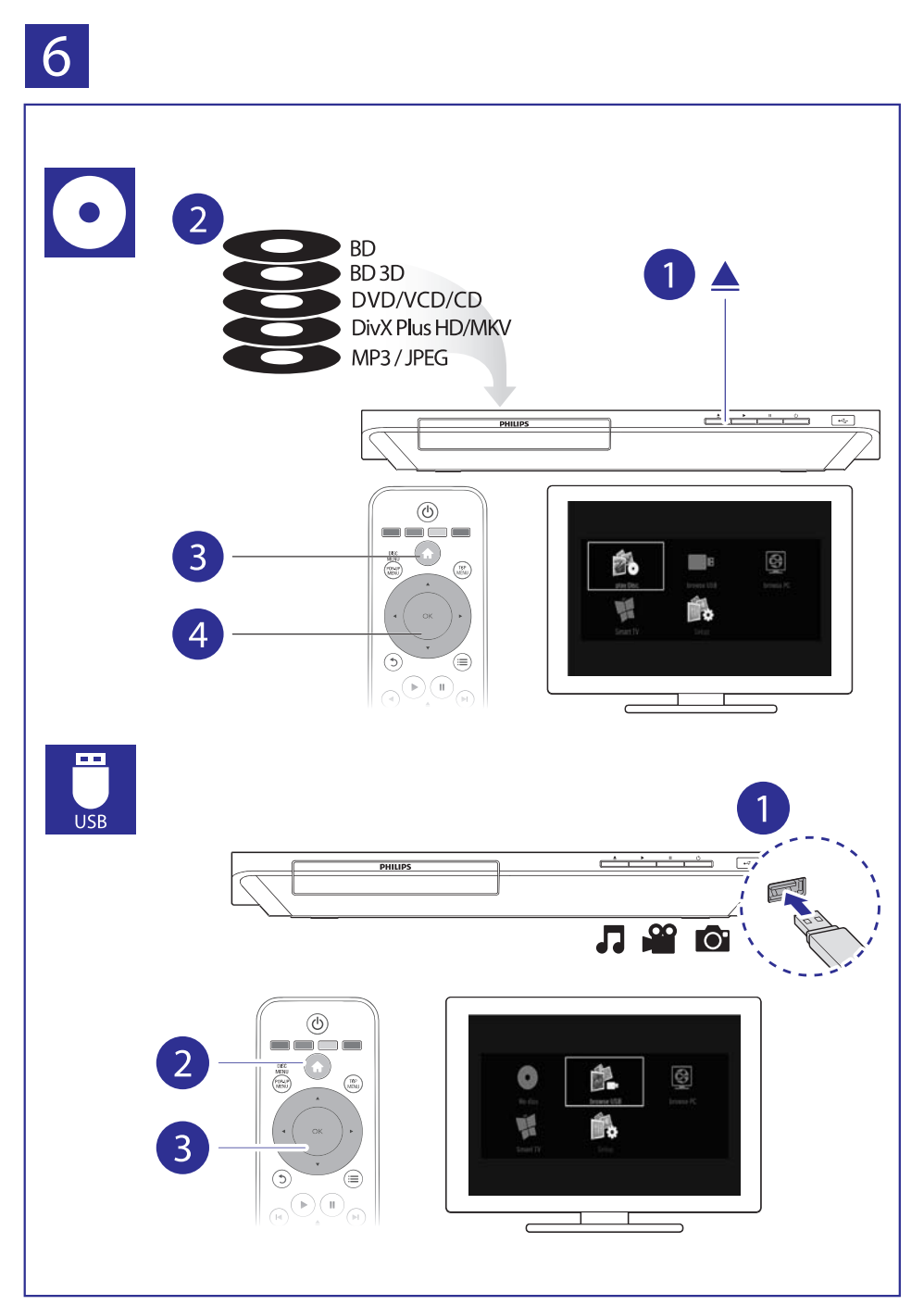

## **Satura râdîtâjs**

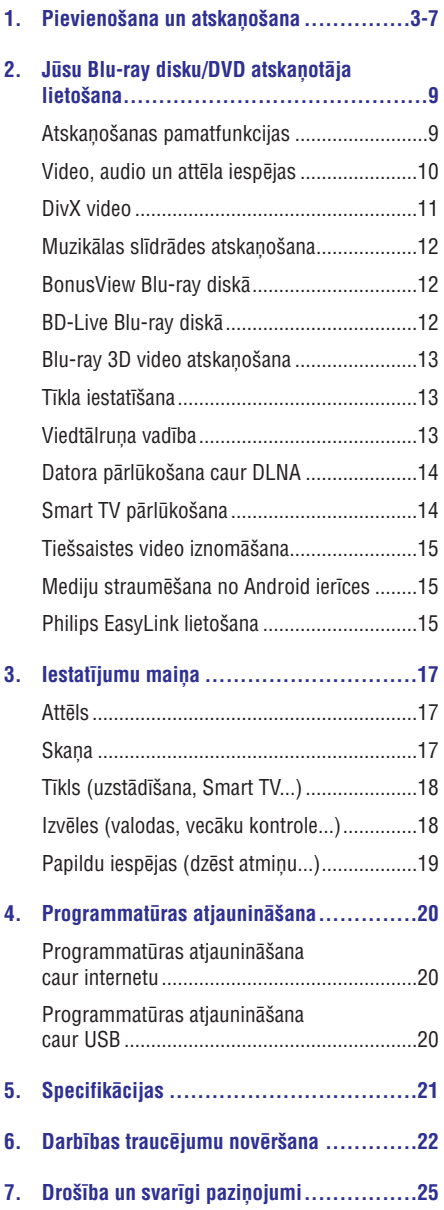

## **2. Jûsu Blu-ray disku/DVD atskaòotâja lietoðana**

Apsveicam ar jûsu pirkumu un laipni lûdzam Philips! Lai pilnîbâ izmantotu atbalstu, ko piedâvâ Philips (piemēram, ierīces programmatūras atjaunināšanu), reģistrējiet savu preci www.philips.com/welcome.

### **Atskaòoðanas pamatfunkcijas**

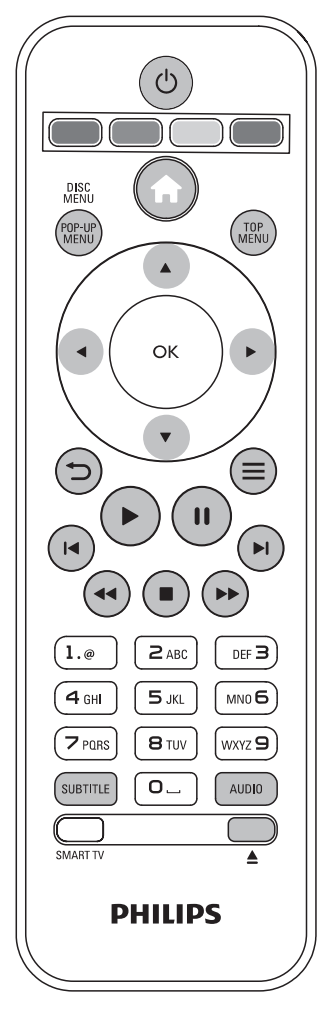

Atskaņošanas laikā spiediet sekojošos taustiņus, lai vadītu atskanošanu.

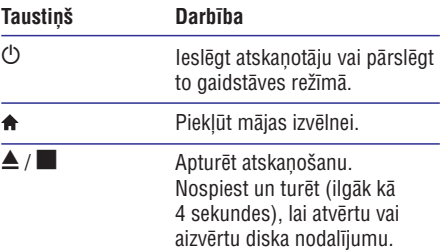

## **... Jûsu Blu-ray disku/DVD atskaòotâja lietoðana**

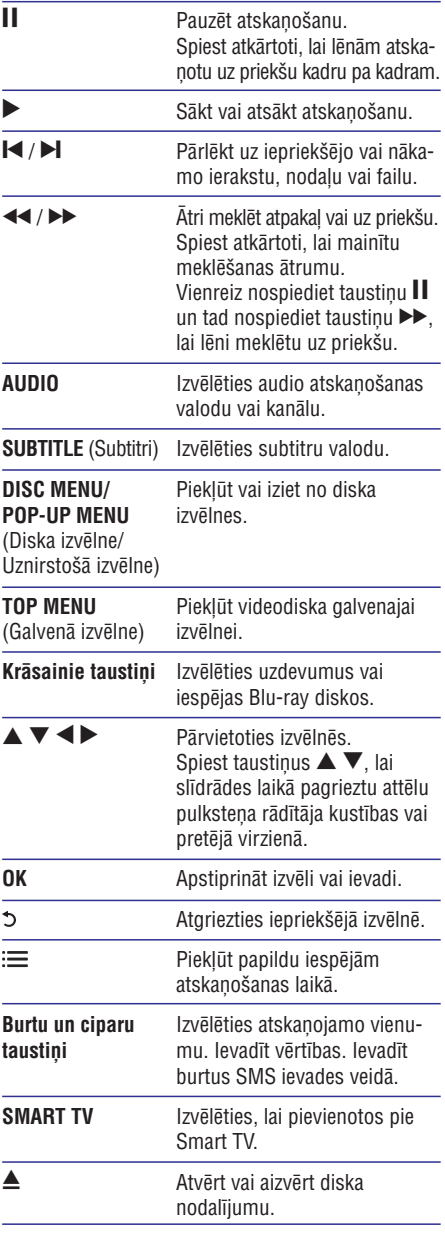

### **Video, audio un attçla iespçjas**

Papildu iespējas ir pieejamas video vai attēlu atskanošanai no diska vai USB atminas ierīces.

#### **Video iespçjas**

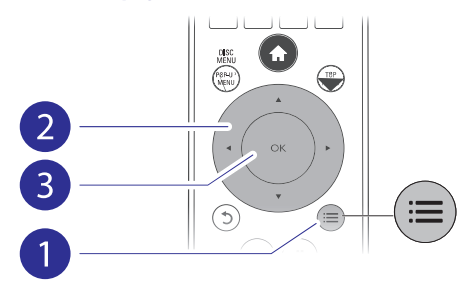

Piekļūstiet papildu iespējām video atskanošanas laikâ:

- **[Audio Language]** (Audiovaloda): Izvēlēties audio atskanošanas valodu.  $\overline{\phantom{a}}$
- **[Subtitle Language]** (Subtitru valoda): Izvēlēties subtitru valodu. .
- **[Subtitle Shift]** (Subtitru pacelšana): Mainīt subtitru pozīciju ekrānā. Spiest taustiņus  $\blacktriangle \blacktriangledown$ , lai mainîtu subtitru pozîciju. .
- [**Info**] (Informācija): Parādīt atskaņošanas informâciju.  $\bullet$
- **[Character Set]** (Rakstzīmju kopa): Izvēlēties rakstzîmju kopu, kas ir saderîga ar DivX video subtitriem (tikai DivX video).  $\bullet$
- (Laika meklçðana): Pârlçkt uz **[Time Search]** noteiktu laiku, izmantojot tâlvadîbas pults ciparu taustinus.  $\bullet$
- (Otrâ audiovaloda): **[2nd Audio Language]** Izvēlēties otro audiovalodu (tikai Blu-ray diskiem, kas atbalsta BonusView). .
- [2nd Subtitle Language] (Otrā subtitru valoda): Izvēlēties otro subtitru valodu (tikai Blu-ray diskiem, atbalsta BonusView). .
- (Virsraksti): Izvçlçties virsrakstu. **[Titles]** .
- [Chapters] (Nodaļas): Izvēlēties nodaļu. ٠
- [Angle List] (Leņķu saraksts): Izvēlēties kameras lenki. .
- (Izvçlnes): Parâdît diska izvçlni. **[Menus]** .
- ("Attçls attçlâ" izvçle): Parâdît **[PIP Selection]** "attçls attçlâ" logu (tikai Blu-ray diskiem, kas atbalsta BonusView).  $\bullet$
- [Zoom] (Tālummaiņa): Palielināt videoattēlu. Spiest taustiņus <>>
ightarians<br/>
ightarians<br/>
ightarians<br/>
ightarians<br/>
ightarians<br/>
ightarians<br/>
ightarians<br/>
ightarians<br/>
ightarians<br/>
ightarians<br/>
ightarians<br/>
ightarians<br/>
ightarian palielinājuma mērogu. ٠
- [Repeat] (Atkārtot): Atkārtot nodaļu vai virsrakstu. ٠

## **... Jûsu Blu-ray disku/DVD atskaòotâja lietoðana**

- $\bullet$ **[Repeat A-B]** (Atkārtot A-B): Atzīmēt divus punktus nodalas robežās atkārtotai atskanošanai vai izslēgt atkārtošanas režīmu.
- . **[Picture Settings]** (Attēla iestatījumi): Izvēlēties iepriekðdefinçtu krâsu iestatîjumu.

#### **Piezîme**

. Pieejamās video iespējas ir atkarīgas no video atskanošanas avota.

#### **Attçla iespçjas**

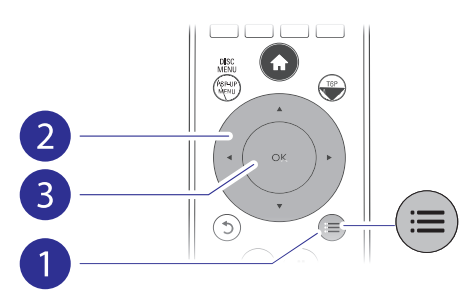

Piekļūstiet papildu iespējām slīdrādes laikā:

- . **[Rotate +90]** (Pagriezt +90): Pagriezt attçlu par 90 grādiem pulksteņa rādītāja kustības virzienā.
- . **[Rotate -90]** (Pagriezt -90): Pagriezt attçlu par 90 grādiem pretēji pulksteņa rādītāja kustības virzienam.
- $\overline{\phantom{a}}$ **[Zoom]** (Tālummaiņa): Palielināt attēlu. Spiest taustiņus  $\blacktriangleleft\blacktriangleright$ , lai mainītu palielinājuma mērogu.
- $\bullet$ **[Info]** (Informâcija): Parâdît attçla informâciju.
- . **[Duration per slide]** (Slîdrâdes âtrums): Iestatît slaida râdîðanas intervâlu slîdrâdei.
- ٠ **[Slide Animation]** (Slîdrâdes animâcija): Izvēlēties slaidu nomainas efektu slīdrādei.
- $\blacksquare$ **[Picture Settings]** (Attçla iestatîjumi): Izvçlçties iepriekðdefinçtu krâsu iestatîjumu.
- . **[Repeat]** (Atkārtot): Atkārtot izvēlēto mapi.

#### **Audio iespçjas**

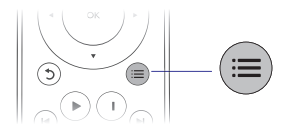

Atkārtoti spiediet taustinų  $\equiv$ , lai izvēlētos no sekojošām iespējām:

- ٠ Atkārtot pašreizējo ierakstu.
- ٠ Atkârtot visus ierakstus diskâ vai mapç.
- ٠ Atskanot audioierakstus jauktā secībā.
- ٠ Izslēgt atkārtošanas režīmu.

### **DivX video**

Jūs varat atskanot DivX video no diska vai USB atmiņas ierīces, vai tiešsaistes videoveikala (skatiet "Tieðsaistes video iznomâðana").

#### **VOD (Video-pçc-pieprasîjuma) kods DivX**

- ٠ Pirms iegādājaties DivX video un atskanojat tos šajā atskanotājā, dodieties uz interneta vietni www.divx.com, lai piereģistrētu šo atskanotāju, izmantojot DivX VOD kodu.
- ٠ taustiņu <del>A</del> un izvēlieties **[Setup]** (Iestatīšana) > **[Advanced] > [DivX® VOD Code]** (Papildu) Lai aplûkotu DivX VOD kodu: nospiediet (DivX® video-pçc-pieprasîjuma kods).

#### **DivX subtitri**

- ٠ taustiņu **SUBTITLE**. Lai izvēlētos subtitru valodu, nospiediet
- ٠ taustiņu **:=** un izvēlieties **[Character set]** Ja subtitri netiek parādīti pareizi, izvēlieties rakstzîmju kopu, kas ir saderîga ar DivX subtitriem. Rakstzīmiu kopas izvēle: nospiediet (Rakstzîmju kopa).

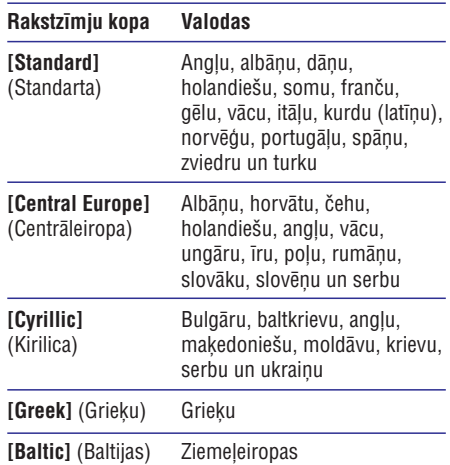

#### **Piezîme**

- . Lai atskanotu ar DRM (digitālo tiesību pārvaldīšanas tehnoloģiju) aizsargātus DivX failus no USB atminas ierīces vai tiešsaistes videoveikala, pievienojiet atskanotāju savam televizoram caur HDMI savienojumu.
- . Izmantojamo subtitru faila nosaukumam ir jābūt vienādam ar atskaņojamā DivX videofaila nosaukumu. Piemçram, ja DivX videofails saucas "movie.avi", tad saglabâjiet subtitru failu ar nosaukumu "movie.srt" vai "movie.sub".
- ò Šis atskanotājs var atskanot subtitru failus sekojoðos formâtos: .srt, .sub, .txt, .ssa un .smi.

### **Muzikālas slīdrādes atskaņošana**

Vienlaicīgi atskanojiet mūziku un attēlus, lai izveidotu muzikâlu slîdrâdi.

- **1.** Atskaņojiet mūzikas failu no diska vai pievienotās USB atminas ierīces.
- **2.** Nospiediet taustiņu <del>5</del> un dodieties uz attēlu mapi.
- **3.** Izvēlieties attēlu no tā paša diska vai USB atmiņas ierīces un nospiediet taustiņu **OK**, lai sâktu slîdrâdi.
- 4. Nospiediet taustiņu , lai apturētu slīdrādi.
- **5.** Vēlreiz nospiediet taustiņu , lai apturētu mūzikas atskanošanu.

### **BonusView Blu-ray diskâ**

Apskatiet îpaðu saturu (piemçram, komentârus) mazajâ ekrâna logâ.

Ðî funkcija ir piemçrojama tikai Blu-ray diskiem, kas atbalsta BonusView (pazīstams arī kā "attēls attēlā").

- **1.** Atskaņošanas laikā nospiediet taustiņu **:=** Atskaņosanas laika nospiediet tat<br>→ Tiek parādīta iespēju izvēlne.
- **2.** Izvēlieties **[PIP Selection]** ("Attēls attēlā" izvēle) **> [PIP]** ("Attēls attēlā") un nospiediet taustiņu **OK**.
	- taustițiu **∪r.**<br>→ "Attēls attēlā" iespējas [1]/[2] ir atkarīgas no videosatura.
	- Tiek parâdîts otrais videologs. -
- **3. Izvēlieties [2nd Audio Language] (Otrā** audiovaloda) vai **[2nd Subtitle Language]** (Otrā subtitru valoda) un nospiediet taustiņu **OK**.

### **BD-Live Blu-ray diskâ**

Pieklūstiet tādiem ekskluzīviem tiešsaistes pakalpojumiem kā filmu reklāmkadriem, spēlēm, zvanu toniem un citam papildu saturam.

Ðî funkcija ir piemçrojama tikai Blu-ray diskiem, kas atbalsta BD-Live.

- Sagatavojiet interneta pieslçgumu un iestatiet **1.** tîklu (skatiet "Tîkla iestatîðana").
- **2.** Pievienojiet USB atmiņas ierīci **& (USB)** ligzdai uz šī atskanotāja.
	- USB atminas ierīce tiek izmantota, lai saglabâtu lejupielâdçto BD-Live saturu. ٠
	- Ja jūs pievienojat šo atskanotāju internetam caur bezvadu (Wi-Fi) USB adapteri (iegâdâjams atseviðíi), tad pievienojiet atskanotājam USB sadalītāju (nav iekïauts komplektâ), lai bûtu pieejamas vairâkas USB ligzdas. ٠
	- Lai dzēstu iepriekš lejupielādētu BD-Live saturu no USB atminas ierīces un atbrīvotu atminu, nospiediet taustinu  $\bigoplus$ un izvēlieties **[Setup]** (lestatīšana) > (Papildu) **[Advanced] > [Clear memory]** (Dzēst atminu). ٠
- **3.** Atskaņojiet disku, kas atbalsta BD-Live.
- **4.** Diska izvēlnē izvēlieties BD-Live ikonu un nospiediet taustiņu **OK**.<br>→ Oālas PD Live ialā
	- Sâkas BD-Live ielâde. Ielâdes laiks ir atkarīgs no diska un interneta pieslēguma âtruma.
- BD-Live saskarnç izvçlieties punktu, kuram vēlaties piekļūt. **5.**

- $\bullet$ BD-Live pakalpojumu pieejamîba un saturs ir atkarîgi no diska un valsts.
- ۰ Lietojot BD-Live, diskā un atskanotājā esošajiem datiem pieklūst satura nodroðinâtâjs.
- $\bullet$ Lietojiet USB atmiņas ierīci, kurā ir vismaz 1 GB brîvas vietas, lai saglabâtu lejupielâdi.
- $\bullet$ Ja kopā ar šo atskanotāju tiek izmantots USB sadalîtâjs, nepârslogojiet to ar pârâk daudz USB ierīcēm, lai novērstu nepietiekamu USB jaudu.

## **... Jûsu Blu-ray disku/DVD atskaòotâja lietoðana**

### **Blu-ray 3D video atskanošana**

#### **Jums ir nepiecieðams:**

- . 3D saderîgs televizors;
- . Šis atskanotājs ir jāpievieno pie televizora caur HDMI savienojumu;
- . Ar televizoru saderîgas 3D brilles;
- . 3D Blu-ray disks.
- Pârliecinieties, vai 3D izvade ir ieslçgta: **1.** nospiediet taustiņu  $\spadesuit$  un izvēlieties **[Setup]** (Iestatîðana) **> [Video] > [Watch 3D video]** (Skatīties 3D video) > [**Auto**] (Automātiski).
- **2.** Atskaņojiet Blu-ray 3D video.
- Uzlieciet 3D brilles, lai redzçtu 3D efektus. **3.**
	- . Lai atskanotu 3D video 2D režīmā, izslēdziet Blu-ray 3D izvadi (nospiediet taustiņu **<del>A</del> un izvēlieties [Setup]** (Iestatîðana) **> [Video] > [Watch 3D video]** (Skatīties 3D video] > [**Off**] (Izslēgts)).

### **Tîkla iestatîðana**

Pievienojiet šo atskanotāju datortīklam un internetam, lai piekļūtu tiešsaistes pakalpojumiem.

- . **Pārlūkot datoru (DLNA):** atskaņot fotogrāfijas, mûziku un videofailus, kas ir straumçti no jûsu datora.
- . **Interneta pakalpojumi:** piekļūt tiešsaistes pakalpojumiem, piemēram, attēliem, mūzikai un videoveikaliem.
- . **Programmatūras atjaunināšana:** atjaunināt šī atskanotāja programmatūru caur internetu.
- ٠ **BD-Live:** piekļūt tiešsaistes papildu funkcijām (piemçrojams Blu-ray diskiem, kas atbalsta BD-Live).
- **1.** Pievienojiet šo atskaņotāju datortīklam un internetam, izmantojot tîkla pieslçgumu ar vadu (Ethernet tīkls) vai bezvadu pieslēgumu.
	- . Lai izveidotu tīkla pieslēgumu ar vadu, pievienojiet tīkla kabeli (nav iekļauts komplektā) **LAN** ligzdai šī atskaņotāja aizmugurē.

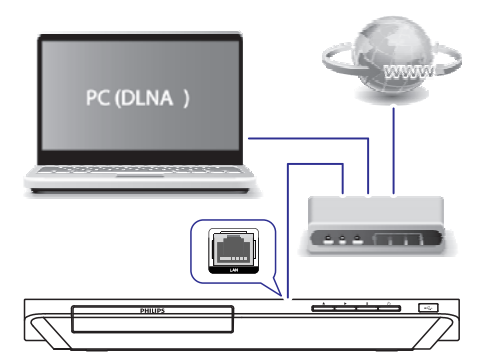

- Veiciet tîkla uzstâdîðanu. **2.**
	- 1) Nospiediet taustinu $\bigoplus$
	- 2) Izvēlieties **[Setup]** (lestatīšana) un nospiediet taustiņu **OK**.
	- 3) Izvçlieties (Tîkls) **[Network] > [Network installation]** (Tīkla uzstādīšana) un nospiediet taustiņu **OK**.
	- 4) Sekojiet norâdîjumiem televizora ekrânâ, lai pabeigtu uzstâdîðanu.

#### **Uzmanîbu**

Į

 $\bullet$  Pirms pievienoðanas tîklam iepazîstieties ar tīkla maršrutētāja (rūtera), DLNA paredzçtâs mediju servera programmatûras un tîkloðanas pamatprincipiem. Ja nepiecieðams, izlasiet dokumentāciju, kas ir iekļauta komplektā ar tīkla komponentēm. Philips neuznemas atbildîbu par zaudçtiem, bojâtiem vai lietoðanai nederîgiem datiem.

### **Viedtālruna vadība**

Izmantojiet savu viedtâlruni, lai pârlûkotu, vadîtu un atskanotu failus no šī atskanotāja.

#### **Jums ir nepiecieðams:**

- ٠ iPhone (iOS 3.1.3 un augstâka) vai Android viedtâlrunis (Android 2.1 un augstâka).
- ٠ Lejupielādēt savā viedtālrunī Philips viedtālruna vadîbas lietojumprogrammu **Philips** . **MyRemote**
	- $\bullet$ iPhone paredzçtâ lietojumprogramma ir pieejama tiešsaistes veikalā **App Store**.
	- $\blacksquare$ Android viedtālruniem paredzētā lietojumprogramma ir pieejama tieðsaistes veikalā **Android Market**.

#### **Pirms sâkat:**

- . Pievienojiet šo atskanotāju mājas tīklam (skatiet "Tîkla iestatîðana").
- . Pievienojiet savu viedtâlruni tam paðam mâjas tīklam (papildu informācijai skatiet viedtālruna lietoðanas instrukciju).
- . leslēdziet šo atskanotāju.

#### **Atskaòotâja vadîba**

Izmantojiet viedtâlruni, lai pârlûkotu, vadîtu un atskanotu mediju failus no šī atskanotāja.

- Ievietojiet šajā atskaņotājā datu disku vai pievienojiet tam USB atminas ierīci. **1.**
- **2.** Viedtālruņa mājas ekrānā pieskarieties **MyRemote** ikonai, lai atvērtu lietojumprogrammu.
	- netojumprogrammu.<br>→ Viedtālrunī tiek parādīts šī atskaņotāja nosaukums.
- **3.** Izvēlieties šo atskaņotāju viedtālruņa ekrānā.
	- nzveneties so atskaņotāju viedtālruņa ekrai<br>→ Viedtālruņa kā šī atskaņotāja virtuālās tâlvadîbas pults lietoðana ir aktivizçta.
- **4.** Viedtālruņa ekrānā pieskarieties taustiņam (Medijs) un izvçlieties diska vai USB **Media** atskanošanas avotu.
	- atskaņosanas avotu.<br>→ Tiek parādītas datu diska vai USB atmiņas ierîces mapes.
- **5.** Atveriet mapi un izvēlieties failu, ko atskaņot.
	- $\bullet$ Lai piekïûtu tâlvadîbas pultij, atgriezieties uz iepriekšējo viedtālruna ekrānu un pieskarieties taustiņam **Remote** (Tâlvadîbas pults). Aktivizçti ir tikai būtiskākie vadības taustini.
- **6.** Pieskarieties vadības taustiņiem viedtālruņa ekrānā, lai vadītu atskanošanu.
	- ٠ Lai pieklūtu citiem vadības taustiniem. pârðíiriet ekrânu no kreisâs puses uz labo.
	- $\bullet$ Lai izietu no lietojumprogrammas, nospiediet viedtālruna mājas taustinu.

### **Datora pârlûkoðana caur DLNA**

Caur šo atskanotāju jūs varat straumēt un atskanot video, mûziku un fotogrâfijas no sava datora savâ televizorâ.

#### **Pirms sâkat:**

- . Uzstâdiet datorâ DLNA saderîgu mediju servera programmatûru (piemçram, Windows Media Player 11 vai augstâku).
- . Datorā ieslēdziet mediju koplietošanu un failu koplietošanu (skatiet sadalu "Help" (Palīdzība) mediju servera programmatûrâ).
- **1.** Pievienojiet šo atskaņotāju un savu datoru vienam un tam paðam mâjas tîklam (skatiet "Tîkla iestatîðana").
	- $\overline{\phantom{a}}$ Lai nodroðinâtu labâku video kvalitâti, izmantojiet tīkla pieslēgumu ar vadu, kad vien tas ir iespējams.
- **2.** Nospiediet taustiņu <del>A</del>. nospiediet taustițiu ₩.<br>→ Televizora ekrānā tiek parādīta mājas izvēlne.
- **3.** Izvēlieties **[browse PC]** (Pārlūkot datoru) un nospiediet taustiņu **OK**.
	- $\mapsto$  Tiek parādīts satura pārlūks.
- **4.** Izvēlieties failu un nospiediet taustiņu **OK**, lai to atskanotu.
	- $\bullet$ Izmantojiet tâlvadîbas pulti, lai vadîtu atskanošanu.

### **Smart TV pârlûkoðana**

Jūs varat piekļūt dažādām interneta lietojumprogrammâm un speciâli pielâgotâm interneta vietnēm

- ۰ Koninklijke Philips Electronics N.V. neuznemas nekādu atbildību par Smart TV pakalpojuma sniedzēju nodrošināto saturu.
- 1. Pievienojiet atskaņotāju internetam (skatiet "Tîkla iestatîðana").
- **2.** Nospiediet taustiņu <del>A</del>.
	- Televizora ekrânâ tiek parâdîta mâjas izvēlne

## **... Jûsu Blu-ray disku/DVD atskaòotâja lietoðana**

- **3.** Izvēlieties **[Smart TV]** un nospiediet taustiņu **OK** .
- **4.** Sekojiet ekrânâ redzamajiem norâdîjumiem, lai apstiprinātu ekrānā redzamo pazinojumu.
	- apsuprinatu ekrana reuzanio paziçoju<br>→ Tiek parādīti jūsu valstī pieejamie tieðsaistes pakalpojumi.
- **5.** Izmantojiet tâlvadîbas pulti, lai pârvietotos un izvēlētos interneta lietojumprogrammu.

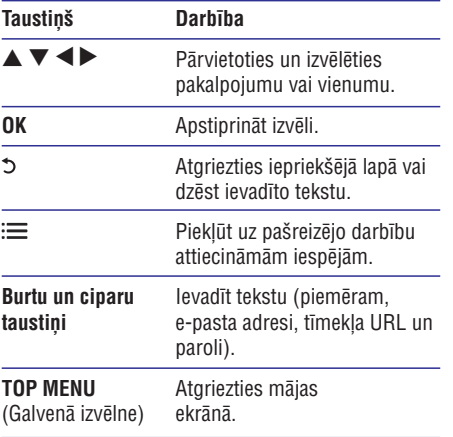

skatiet nodaļu: **Iestatījumu maiņa > Tīkls (uzstâdîðana, Smart TV...)** . Lai dzēstu paroles un sīkdatnes no atskanotāja,

### **Tieðsaistes video iznomâðana**

Caur šo atskanotāju jūs varat iznomāt video no tieðsaistes veikaliem.

#### **Jums ir nepiecieðams:**

- Liela ātruma interneta pieslēgums šim atskanotājam;  $\overline{\phantom{a}}$
- HDMI savienojums starp šo atskanotāju un televizoru; .
- USB atminas ierīce, kurā ir vismaz 1 GB brīvas atminas. ٠

### **Piezîme**

- ٠ Izmantojiet tukšu USB atmiņas ierīci. USB atminas ierīces formatēšana izdzēš iebkuru tajâ esoðu saturu.
- . Šis pakalpojums ir atkarīgs no valsts.
- **1.** Pievienojiet šo atskaņotāju internetam (skatiet "Tîkla iestatîðana").
- **2.** levietojiet tukšu USB atmiņas ierīci USB ligzdā, kas atrodas uz šī atskanotāja aizmugurējā panela.
- **3.** Nospiediet taustiņu <del>A</del>.
- **4.** Izvēlieties **[Smart TV]** un nospiediet taustiņu **OK** .
	- **∪r**.<br>→ Tiek parādīti jūsu valstī pieejamie tieðsaistes pakalpojumi.
- **5.** Izvēlieties videoveikalu un izpildiet ekrānā redzamos norâdîjumus, lai iznomâtu un skatîtos video.
	- skatītos video.<br>→ Video tiek lejupielādēts USB atmiņas ierīcē. Jûs varat skatîties to tagad vai jebkurâ citâ laikâ nomas perioda ietvaros.
	- USB atmiòas ierîcç lejupielâdçto video jûs varat skatīties vienīgi šajā atskanotājā.
- **6.** Izmantojiet tālvadības pulti, lai atskaņotu video un vadītu tā atskanošanu.

### **Mediju straumçðana no Android ierîces**

Ar Philips SimplyShare jûs varat caur ðo atskanotāju straumēt failus no Android ierīces uz savu televizoru. Lai uzzinātu vairāk, apmeklējiet www.philips.com/support.

### **Philips EasyLink lietoðana**

Šis atskanotājs atbalsta Philips EasyLink, kas izmanto HDMI CEC (Lietotâja elektronikas vadîbas) protokolu. Jûs varat izmantot vienu tâlvadîbas pulti, lai vadîtu EasyLink saderîgâs ierîces, kas ir savienotas caur HDMI savienojumu. Philips negarantç 100% sadarbspçju ar visâm HDMI CEC ierīcēm.

**1.** Savienojiet HDMI CEC saderîgâs ierîces caur HDMI savienojumu un savâ televizorâ un citâs pievienotajâs ierîcçs aktivizçjiet HDMI CEC darbîbu (papildu informâciju meklçjiet televizora un citu ierîèu lietoðanas instrukcijâs).

- **2.** Nospiediet taustiņu <del>A</del>.
- **3.** Izvēlieties **[Setup]** (Iestatīšana) **> [EasyLink]**.
- **4.** Izvēlieties **[On]** (Ieslēgts) sadaļās **[EasyLink], [One Touch Play]** (Atskaņošana ar vienu pieskārienu) un **[One Touch Standby]** (Gaidstâve ar vienu pieskârienu). (Galustave ar vienu pieskarienu).<br>→ EasyLink funkcija ir ieslēgta.

#### **Atskaòoðana ar vienu pieskârienu**

Ja atskanotājā ir ievietots videodisks, nospiediet taustiņu  $\blacktriangleright$ , lai atmodinātu televizoru no gaidstāves režīma un sāktu diska atskaņošanu.

#### **Gaidstâve ar vienu pieskârienu**

Ja pievienotā ierīce (piemēram, televizors) tiek pārslēgta gaidstāves režīmā ar tās tālvadības pulti. arī šis atskanotājs automātiski pārslēdzas gaidstāves režīmā.

## **3. Iestatījumu maiņa**

Šī nodala palīdzēs jums mainīt šī atskanotāja iestatîjumus.

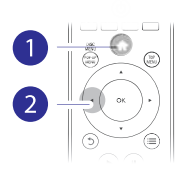

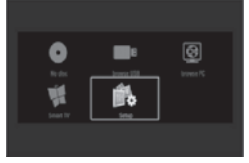

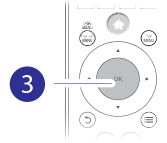

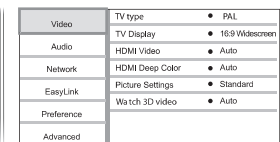

#### **Piezîme**

- . Nav iespējams mainīt izvēlnes iestatījumu. kurš ir iekrāsots pelēkā krāsā.
- . Lai atgrieztos iepriekšējā izvēlnē. nospiediet taustinu 5. Lai izietu no izvēlnes, nospiediet taustinu  $\bigstar$ .

### **Attçls**

- **1.** Nospiediet taustiņu <del>A</del>.
- **2.** Izvēlieties **[Setup]** (Iestatīšana) **> [Video]**, lai piekļūtu video iestatīšanas iespējām.
- (TV tips): Izvçlçties krâsu sistçmu, **[TV type]** kas atbilst jûsu televizoram.  $\ddot{\phantom{0}}$
- **[TV display]** (TV ekrāns): Izvēlēties televizora ekrānam atbilstošu attēla parādīšanas formātu.  $\bullet$
- (HDMI video): Izvçlçties HDMI **[HDMI video]** video izšķirtspēju. .
- **[HDMI Deep Color]** (HDMI Dziļās krāsas): Parâdît krâsas ar vairâkâm nokrâsâm un pieskaòâm, ja videosaturs ir ierakstîts "Deep Color" (Dzilo krāsu) režīmā un televizors atbalsta ðo funkciju. .
- (Attçla iestatîjumi): Izvçlçties **[Picture settings]** iepriekðdefinçtu krâsu iestatîjumu. ٠

(Skatîties 3D video): Iestatît **[Watch 3D video]** 3D vai 2D videosignāla izvadi, atskanojot 3D Blu-ray disku. Atskanotājam ir jābūt pievienotam 3D televizoram caur HDMI savienojumu. ٠

#### **Piezîme**

- . Ja jûs mainât iestatîjumu, pârliecinieties, vai televizors atbalsta jauno iestatîjumu.
- ٠ Lai mainîtu ar HDMI saistîtos iestatîjumus, televizoram ir jâbût pievienotam caur HDMI savienojumu.
- ٠ Kompozîtu savienojumam (caur VIDEO ligzdu) sadaļā **[HDMI video]** izvēlieties video izškirtspēju 480i/576i vai 480p/576p. lai aktivizçtu videosignâla izvadi.

### **Skana**

- **1.** Nospiediet taustiņu <del>A</del>.
- **2.** Izvēlieties **[Setup]** (Iestatīšana) **> [Audio]**, lai piekļūtu skaņas iestatīšanas iespējām.
- [**Night mode**] (Nakts režīms): Izvēlēties klusu vai pilnas dinamikas skanu. Nakts režīms samazina skalo skanu skalumu un palielina kluso skanų (piemēram, runas) skalumu. ٠
- **[HDMI Audio]:** lestatīt HDMI audiosignāla formātu, ja atskanotājs ir pievienots caur HDMI savienojumu. ٠
- (Digitâlais audio): Izvçlçties **[Digital Audio]** audiosignāla formātu skaņas izvadei, ja atskanotājs ir pievienots caur digitālo savienojumu (koaksiâlo). ٠
- **[PCM Downsampling]** (Impulsu kodu modulâcijas lieluma samazinâðana): Iestatît iztverðanas frekvenci PCM (impulsu kodu modulâcijas) audiosignâla izvadei, ja atskanotājs ir pievienots caur digitālo savienojumu (koaksiâlo). ٠

- $\ddot{\phantom{a}}$ Lai mainîtu ar HDMI saistîtos iestatîjumus, televizoram ir jâbût pievienotam caur HDMI savienojumu.
- ٠ Nakts režīms ir pieejams tikai Dolby kodētiem DVD un Blu-ray diskiem.

### **Tîkls (uzstâdîðana, Smart TV...)**

- **1.** Nospiediet taustiņu <del>A</del>.
- **2.** Izvēlieties **[Setup]** (Iestatīšana) **> [Network]** (Tîkls), lai piekïûtu tîkla iestatîðanas iespçjâm.
- **[Network installation]** (Tîkla uzstâdîðana): Uzsâkt tîkla pieslçguma ar vadu vai bezvadu pieslçguma uzstâdîðanu, lai nodroðinâtu tîkla darbîbu. .
- **[View network settings]** (Apskatît tîkla iestatījumus): Parādīt pašreizējo tīkla statusu. .
- **[View wireless settings]** (Apskatît bezvadu iestatījumus): Parādīt pašreizējo bezvadu pieslēguma statusu. .
- **[Clear Smart TV memory]** (Dzçst Smart TV atmiņu): Dzēst Smart TV pārlūka atmiņu (piemçram, sîkdatnes). .
- **[Name your Product]** (Nosaukt jûsu ierîci): Pārsaukt šo atskanotāju vieglākai tā atpazīšanai mâjas tîklâ. .

### **Izvçles (valodas, vecâku kontrole...)**

- **1.** Nospiediet taustiņu <del>A</del>.
- **2.** Izvēlieties **[Setup]** (Iestatīšana) **> [Preference]** (Izvēles), lai piekļūtu izvēļu iestatīšanas iespējām.
- **[Menu language]** (Izvēlnes valoda): Izvēlēties ekrāna izvēlnu valodu. .
- [Audio] (Audio): Izvēlēties video atskaņošanas valodu. .
- **[Subtitle]** (Subtitri): Izvçlçties video subtitru valodu. .
- **[Disc Menu]** (Diska izvēlne): Izvēlēties videodiska izvçlnes valodu. .
- [Parental Control] (Vecāku kontrole): Ierobežot piekļuvi diskiem, kas ir kodēti ar novērtējuma līmeniem. Ievadiet "0000", lai pieklūtu ierobežošanas iespējām. Lai atskaņotu visus diskus neatkarīgi no iekodētā novērtējuma, izvçlieties lîmeni "8". ٠
- **[Screen Saver]** (Ekrânsaudzçtâjs): Ieslçgt vai izslēgt ekrānsaudzētāja režīmu. Ja iestatījums ir ieslēgts, ekrāns pārslēdzas ekrānsaudzētāja režīmā pēc 10 minūšu dīkstāves (piemēram, kad atskanošana ir pauzēta vai apturēta). .
- **[Auto Subtitle Shift]** (Automātiska subtitru pārbīde): Ieslēgt vai izslēgt subtitru pārbīdi. Ja iestatījums ir ieslēgts, subtitru pozīcija tiek automâtiski mainîta, lai pielâgotos televizora ekrānam (šī funkcija darbojas tikai ar dažiem Philips televizoriem). .
- [Change Password] (Paroles maiņa): Iestatīt vai mainīt paroli, lai atskanotu ierobežotas piekļuves disku. Ievadiet "0000", ja jums nav paroles vai arî esat aizmirsuði savu paroli. .
- **[Display Panel]** (Displeja panelis): Mainît atskanotāja displeja spilgtumu. .
- **[Auto Standby]** (Automātiskā gaidstāve): leslēgt vai izslēgt automātisko gaidstāvi. Ja iestatījums ir ieslēgts, atskaņotājs automātiski pârslçdzas gaidstâvç pçc 30 minûðu dîkstâves (piemēram, kad atskanošana ir pauzēta vai apturēta). .
- **[Fast wake up]** (Âtrâ atmoðanâs): Ieslçgt vai izslēgt ātro atmošanos no gaidstāves. Ja iestatījums ir izslēgts, gaidstāves režīmā tiek patērēts mazāk elektroenerójias. .
- **[VCD PBC]** (Video kompaktdisku atskaņošanas vadîba): Parâdît vai izlaist VCD un SVCD disku satura izvçlni. .

- ٠ Ja jūsu izvēlētā valoda nav pieejama kā diska, audio vai subtitru valoda, tad izvçlnes sarakstâ izvçlieties iespçju **[Other]** (Cita) un ievadiet jûsu valodai atbilstoðo èetrciparu kodu, kas ir atrodams ðîs lietošanas instrukcijas beigās.
- ۰ Ja tiek izvçlçta valoda, kas nav pieejama diskā, atskaņotājs lietos diska noklusējuma valodu.

## **... Iestatîjumu maiòa**

### **Papildu iespçjas (dzçst atmiòu...)**

- **1.** Nospiediet taustinu  $\bigstar$ .
- **2.** Izvēlieties **[Setup]** (Iestatīšana) **> [Advanced]** (Papildu), lai piekïûtu papildu iestatîðanas iespējām.
- $\overline{\phantom{a}}$ **[BD-Live security]** (BD-Live drošība): Liegt vai atlaut piekļuvi BD-Live saturam (tikai nekomerciâliem, lietotâju veidotiem BD-Live diskiem).
- $\bullet$ **[Downmix mode]** (Kanâlu skaita samazināšanas režīms): Kontrolēt 2-kanālu stereo audiosignâla izvadi.
- **[Software update]** (Programmatûras atiaunināšana): Izvēlēties, lai atiauninātu programmatūru no tīkla vai USB atmiņas ierîces.
- $\bullet$ **[Clear memory]** (Dzēst atmiņu): Dzēst iepriekš lejupielādētu BD-Live saturu no USB atminas ierīces. BD-Live leiupielādes saglabāšanai automâtiski tiek izveidota mape "BUDA".
- . . . . . . . . .  $\bullet$ **[DivX®VOD Code]** (DivX® video-pçcpieprasījuma kods): Parādīt DivX® reģistrācijas kodu vai reģistrācijas atcelšanas kodu šim atskanotājam.
- $\bullet$ **[Netflix ESN]:** Parâdît ESN (Elektronisko sçrijas numuru) šim atskanotājam.
- **[Deactivation]** (Deaktivizâcija): Atcelt Netflix  $\ddot{\phantom{1}}$ aktivizāciju šajā atskanotājā.
- $\overline{\phantom{a}}$ **[Version information]** (Versijas informâcija): Parādīt šī atskanotāja programmatūras versiju.
- **[Restore default settings]** (Atjaunot  $\blacksquare$ noklusçjuma iestatîjumus): Atjaunot atskanotājā rūpnīcas noklusējuma iestatījumus, izņemot paroli un vecāku kontroles līmeni.

- Jūs nevarat ierobežot komerciālo Blu-rav  $\bullet$ .<br>. disku piekluvi internetam.
- ó Pirms iegâdâjaties DivX video un atskaņojat tos šajā atskaņotājā, reģistrējiet atskanotāju www.divx.com, izmantojot DivX VOD kodu.

## **4. Programmatûras atjauninâðana**

#### Pirms šī atskanotāja programmatūras **atjauninâðanas pârbaudiet paðreizçjo programmatûras versiju:**

Nospiediet taustiņu **A** un izvēlieties **[Setup] > [Advanced] >** (Iestatîðana) (Papildu) **[Version information]** (Versijas informâcija) un nospiediet taustiņu **OK**. .

### **Programmatûras atjauninâðana caur internetu**

- **1.** Pievienojiet atskaņotāju internetam (skatiet "Tîkla iestatîðana").
- **2. Nospiediet taustiņu <del>A</del> un izvēlieties [Setup]** (Iestatîðana).
- **3.** Izvēlieties **[Advanced]** (Papildu) > **[Software Update]** (Programmatūras atjaunināšana) > **[Network]** (Tîkls).
	- Ja tiek atrasts atjauninâjuma fails, jums tiek piedâvâts sâkt atjauninâðanu.
- **4.** Sekojiet norâdîjumiem televizora ekrânâ, lai atjauninâtu programmatûru.
	- agaunmatu programmaturu.<br>└→ Kad atjaunināšana ir pabeigta, atskaņotājs automātiski izslēdzas un atkal ieslēdzas.

### **Programmatûras atjauninâðana caur USB**

- **1.** Meklējiet jaunāko programmatūras versiju www.philips.com/support.
	- . Atrodiet jūsu modeli un klikškiniet uz saites "Software and drivers" (Programmatûra un draiveri).
- **2.** Lejupielādējiet programmatūru USB atmiņas ierîcç.
	- **(1) Atarhivçjiet lejupielâdçto failu un pârliecinieties, vai atarhivçtâs mapes nosaukums ir "UPG\_ALL".**
	- **(2) Ievietojiet mapi "UPG\_ALL" USB atmiòas ierîces saknes direktorijâ.**
- **3.** Pievienojiet USB atmiņas ierīci <del>(; (</del>USB) ligzdai uz šī atskanotāja.
- **4.** Nospiediet taustiņu **A** un izvēlieties [**Setup**] (Iestatîðana).
- **5.** Izvēlieties **[Advanced]** (Papildu) **> [Software update]** (Programmatūras atjaunināšana) > **[USB]** (USB).
	- Ja tiek atrasts atjauninâjuma fails, jums tiek piedâvâts sâkt atjauninâðanu.  $\mapsto$
- **6.** Sekojiet norâdîjumiem televizora ekrânâ, lai atjauninâtu programmatûru. -
	- Kad atjaunināšana ir pabeigta, atskanotājs automâtiski izslçdzas un atkal ieslçdzas.

#### **Uzmanîbu**

 $\bullet$  Kamçr notiek atjauninâðanas process, neatvienojiet baroðanas padevi un neiznemiet USB atminas ierīci, jo šāda rīcība var bojāt atskanotāju.

## **5. Specifikâcijas**

#### **Piezîme**

Ä Specifikâcijas var tikt mainîtas bez pazinojuma.

#### **Reìiona kods**

Šis atskanotājs var atskanot diskus ar sekojošiem reģiona kodiem.

**DVD Blu-ray Valstis**

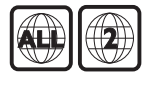

Eiropa, Apvienotâ Karaliste

#### **Atskaòojamie mediji**

- BD-Video, BD 3D  $\bullet$
- DVD-Video, DVD+R/+RW, DVD-R/-RW, DVD+R/-R DL (Dubultā slāna) ×
- VCD/SVCD .
- Audio CD, CD-R/CD-RW, MP3 mediji, WMA mediji, JPEG faili  $\epsilon$
- DivX (Ultra)/DivX Plus HD mediji, MKV mediji  $\bullet$
- USB atminas ierīce .

#### **Failu formâti**

- Video: .avi, .divx, .mp4, .mkv .
- Audio: .mp3, .wma, .wav .
- Attçli: .jpg, .gif, .png .

#### **Video**

- Signāla sistēma: PAL/NTSC ٠
- Kompozîtu video izvade: 1 Vp-p (75 omi) .
- HDMI izvade: 480i/576i, 480p/576p, 720p, 1080i, 1080p, 1080p/24Hz  $\ddot{\phantom{1}}$

#### **Audio**

- 2 kanâlu analogâ izvade ٠
	- Audio priekðçjais K+L: 2 Vrms (> 1 kilooms)  $\bullet$
- Digitâlâ izvade: 0,5 Vp-p (75 omi) .
	- Koaksiâlâ ٠
- HDMI izvade ٠
- Iztverðanas frekvence: .
	- MP3: 32 kHz, 44,1 kHz, 48 kHz  $\overline{\phantom{a}}$
	- WMA: 44,1 kHz, 48 kHz ٠
- Konstants bitu âtrums: ٠
	- MP3: 112 kbps 320 kbps ä
	- WMA: 48 kbps 192 kbps  $\bullet$

#### **USB**

- Saderîba: liela âtruma USB (2.0) ٠
- Klases saderība: USB lielapjoma atmiņas klase (Mass Storage Class) ٠
- Failu sistēma: FAT16, FAT32 ٠
- USB ports:  $5 V = 500$  mA (katram portam)  $\overline{a}$
- Atbalsta USB HDD (pârnçsâjamo cieto disku): var būt nepieciešams ārējs barošanas avots  $\ddot{\phantom{0}}$

#### **Galvenâ ierîce**

- Baroðanas padeve: 220-240 V~, 50-60 Hz ٠
- Elektroenerájias patērinš: 15 W ٠
- Elektroenerájias patērinš gaidstāves režīmā (ātrā atmošanās izslēgta): < 0.5 W ٠
- Izmçri (p x a x d): 360 x 42 x 219 (mm) ٠
- Neto svars: 1,15 kg ٠

#### **Komplektâ iekïautie piederumi**

- Tâlvadîbas pults un baterijas ٠
- Lietoðanas instrukcija ٠
- Kompaktdisks ar lietoðanas instrukciju vairâkâs valodâs (tikai kontinentâlajai Eiropai) ٠

#### **Lâzera specifikâcijas**

- Lâzera tips (diode): AlGaInN (BD), AlGaInP (DVD/CD) ٠
- Viļņa garums: 405 +7 nm/-7 nm (BD), 660 +10 nm/-10 nm (DVD), 785 +10 nm/-10 nm (CD) ٠
- Izvades jauda: 1 mW (BD), 0,26 mW (DVD), 0,3 mW (CD) ٠

#### **Ekspluatâcijas temperatûra & gaisa mitrums**

0°C lîdz 45°C, 5% lîdz 90% gaisa mitrums visiem klimatiem. ٠

#### **Uzglabâðanas temperatûra & gaisa mitrums**

-40°C lîdz 70°C, 5% lîdz 95%. ٠

## **6. Darbîbas traucçjumu novçrðana**

#### **Piezîme**

- $\ddot{\phantom{a}}$ Ierîces identifikâcijas datus un baroðanas padeves parametrus skatiet uz identifikâcijas datu plâksnîtes ierîces aizmugurç vai apakðâ.
- . Pirms veicat vai mainât jebkurus savienojumus, pârliecinieties, vai visas ierîces ir atvienotas no elektrotîkla rozetes.

### **Brîdinâjums**

٠ Elektriskâs strâvas trieciena risks. Nekādā gadījumā nenonemiet šī atskaņotāja korpusu.

Lai saglabātu garantijas derīgumu, nekad<br>nemēģiniet remontēt atskaņotāju pašu spēkiem. **Skaņa** 

Ja šī atskanotāja lietošanas laikā rodas tā darbības traucējumi, pirms sazināties ar servisa centru, lûdzu, vispirms pârbaudiet tâlâk uzskaitîtos punktus. Ja problēma netiek atrisināta, reģistrējiet savu atskanotāju un sanemiet atbalstu www.philips.com/support.

Sazinoties ar Philips, jums tiks pajautâti ðî atskanotāja modela un sērijas numuri. Modela un sērijas numuri ir atrodami šī atskanotāja aizmugurē. Pierakstiet ðos numurus ðeit:

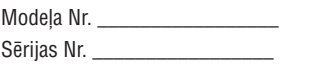

### **Galvenâ ierîce**

#### Taustiņi uz šī atskaņotāja nedarbojas.

Uz dažām minūtēm atvienojiet atskanotāju no barošanas padeves. Pēc tam atkal pievienojiet. .

### **Attçls**

#### **Nav attçla.**

- Pārliecinieties, vai televizors ir pārslēgts uz šim atskaņotājam atbilstošo ievades avotu. .
- Kompozîtu savienojumam ar televizoru (caur **VIDEO** ligzdu) izvēlieties video izšķirtspēju 480i/576i vai 480p/576p, lai aktivizçtu videosignala izvadi (nospiediet taustinu  $\bigstar$ un izvēlieties [Setup] (lestatīšana) > [Video] > ). **[HDMI video]** .

#### **HDMI savienojumam nav attçla.**

- Pârbaudiet, vai HDMI vads nav bojâts. Ja vads ir bojâts, nomainiet to ar jaunu HDMI vadu. .
- Uz tālvadības pults nospiediet taustinu  $\bigoplus$ un pēc tam "731" (ciparu taustinus), lai atjaunotu attēlu. Vai arī pagaidiet 10 sekundes, līdz attēls atjaunojas automâtiski. .
- Ja ðis atskaòotâjs ir pievienots pie neautorizçtas displeja ierîces ar HDMI vadu, audio/videosignâli var netikt pârraidîti. .

#### Disks neatskano augstas izškirtspējas video.

- Pârliecinieties, vai disks satur augstas izškirtspējas video. .
- Pârliecinieties, vai televizors atbalsta augstas izšķirtspējas video. .

#### **Nav audiosignâla izvades no televizora.**

- Pārliecinieties, vai audiokabeli ir pievienoti televizora audiosignâla ievades ligzdâm. .
- Pārliecinieties, vai televizors ir pārslēgts uz šim atskanotājam atbilstošo ievades avotu. .

#### **Nav audiosignâla izvades no ârçjas audioierîces (mâjas kinozâles vai pastiprinātāja) skalruniem.**

- Pārliecinieties, vai audiokabeli ir pievienoti audioierîces audiosignâla ievades ligzdâm. .
- Pārslēdziet ārējo audioierīci uz atbilstošo audiosignâla ievades avotu. .

#### **HDMI savienojumam nav skanas.**

Jūs varat nedzirdēt skanu no HDMI izvades, ja pievienotâ ierîce nav saderîga ar HDCP vai ir saderîga tikai ar DVI. ٠

#### **Nav sekundârâs audiosignâla izvades funkcijai "Attçls attçlâ".**

Ja izvēlnē **[HDMI Audio]** vai **[Digital Audio]** ir izvēlēts iestatījums **[Bitstream]** (Bitu plūsma), interaktīvā skaņa kā funkcijas "Attēls attēlā" sekundārā skana tiek izslēgta. Izslēdziet iestatījumu [**Bitstream**]. .

### **Atskaòoðana**

#### **Nevar atskanot disku.**

- . Notîriet disku.
- . Pârliecinieties, vai disks ir pareizi ievietots.
- . Pārliecinieties, vai šis atskanotājs atbalsta attiecîgo disku. Skatiet "Specifikâcijas".
- . Pārliecinieties, vai šis atskanotājs atbalsta diska DVD vai BD reáiona kodu.
- . Atskaņojot DVD±RW vai DVD±R diskus, pârliecinieties, vai disks ir pabeigts (finalizçts).

#### **Nevar atskanot DivX videofailus.**

- . Pârliecinieties, vai DivX videofails ir pabeigts.
- . Pârliecinieties, vai videofaila nosaukuma paplaðinâjums ir pareizs.
- . Lai atskanotu ar DRM (digitālo tiesību pārvaldīšanas tehnoloģiju) aizsargātus DivX failus no USB atminas ierīces vai tīkla. pievienojiet atskanotāju savam televizoram caur HDMI savienojumu.

#### **Netiek pareizi râdîti DivX subtitri.**

- . Pârliecinieties, vai subtitru faila nosaukums ir tâds pats kâ DivX videofaila nosaukums.
- . Pārliecinieties, vai šis atskanotājs atbalsta attiecîgo subtitru faila paplaðinâjumu (.srt, .sub, .txt, .ssa vai .smi).

#### **Nevar nolasît pievienotâs USB atmiòas ierîces saturu.**

- ٠ Pārliecinieties, vai USB atminas ierīces formāts ir saderīgs ar šo atskaņotāju.
- . Pārliecinieties, vai šis atskanotājs atbalsta USB atminas ierīces failu sistēmu.
- . USB HDD (pârnçsâjamiem cietajiem diskiem) var būt nepieciešams ārējs barošanas avots.

#### **Televizora ekrânâ parâdâs zîme "No entry" (nav ievades) vai "x".**

٠ Darbība nav iespējama.

#### **EasyLink funkcija nedarbojas.**

. Pārliecinieties, vai šis atskanotājs ir pievienots Philips zîmola EasyLink televizoram un vai EasyLink iestatîjums ir ieslçgts (skatiet "Jûsu Blu-ray disku/DVD atskanotāja lietošana" > "Philips EasyLink lietoðana").

#### **Nevar piekïût BD-Live funkcijâm.**

- ٠ Pārliecinieties, vai atskanotājs ir pievienots tîklam (skatiet "Jûsu Blu-ray disku/DVD atskanotāja lietošana" > "Tīkla iestatīšana").
- ٠ Pârliecinieties, vai ir veikta tîkla uzstâdîðana (skatiet "Jūsu Blu-ray disku/DVD atskanotāja lietoðana" > "Tîkla iestatîðana").
- ٠ Pârliecinieties, vai Blu-ray disks atbalsta BD-Live funkcijas.
- ٠ Iztīriet atmiņu (skatiet "Iestatījumu maiņa" > "Papildu iespçjas (BD-Live droðîba, dzçst  $atminu...$ ").

#### **Nevar lejupielâdçt video no tieðsaistes videoveikala.**

- ٠ Pārliecinieties, vai atskanotājs ir pievienots tîklam (skatiet "Jûsu Blu-ray disku/DVD atskaņotāja lietošana" > "Tīkla iestatīšana").
- ٠ Pārliecinieties, vai atskanotājs ir pievienots televizoram, izmantojot HDMI vadu.
- ٠ Pârliecinieties, vai esat samaksâjuði par video un vai nomas periods nav beidzies.

### **Tîkls**

#### **Smart TV nedarbojas.**

- ٠ Pârliecinieties, vai ir pareizi izveidots tîkla pieslçgums (skatiet "Jûsu Blu-ray disku/DVD atskaņotāja lietošana" > "Tīkla iestatīšana").
- ٠ Pârliecinieties, vai ir veikta tîkla uzstâdîðana (skatiet "Jūsu Blu-ray disku/DVD atskaņotāja lietoðana" > "Tîkla iestatîðana").
- ٠ Pārbaudiet maršrutētāja (rūtera) savienojumu (skatiet rûtera lietoðanas instrukciju).

#### **Datora pârlûkoðana un Smart TV darbojas lçni.**

- ٠ Skatiet bezvadu maršrutētāja (rūtera) lietošanas instrukciju, lai atrastu informâciju par uztverðanas attâlumu iekðtelpâs, pârraides âtrumu un citiem signâla kvalitâtes râdîtâjiem.
- ٠ Jûsu marðrutçtâjam (rûterim) var bût nepiecieðams liela âtruma interneta pieslēgums.

### **3D video**

#### **Nevar redzçt 3D efektus.**

- $\ddot{\phantom{a}}$ Pārliecinieties, vai ir ieslēgta 3D izvade (skatiet "Jūsu Blu-ray disku/DVD atskaņotāja lietošana" > "Blu-ray 3D video atskanošana").
- $\bullet$ Pārliecinieties, vai atskaņotais diska virsraksts ir Blu-ray 3D saderîgs.
- $\bullet$ Pârliecinieties, vai televizors ir 3D un HDMI saderīgs un ir pārslēgts 3D režīmā (skatiet televizora lietoðanas instrukciju).
- $\bullet$ Pârliecinieties, vai 3D brilles ir aktivizçtas (skatiet televizora lietoðanas instrukciju).

## **7. Droðîba un svarîgi paziòojumi**

Lūdzu, pirms šī Blu-ray disku/DVD atskanotāja lietoðanas izlasiet un izprotiet visas sniegtâs instrukcijas. Ja bojâjumi ir raduðies instrukciju neievērošanas dēl, garantija nav piemērojama.

## **Droðîba**

#### **Elektriskâs strâvas trieciena vai ugunsbîstamîbas risks!**

- Nekādā gadījumā nepakļaujiet ierīci un tās piederumus lietus vai ûdens iedarbîbai. Nekâdâ gadîjumâ nenovietojiet ierîces tuvumâ ar škidrumu pildītus priekšmetus, piemēram, vâzes. Ja uz ierîces tiek uzliets vai tajâ tiek ieliets škidrums, nekavējoties atvienojiet to no elektrotîkla rozetes. Sazinieties ar Philips klientu apkalpoðanas servisu, lai pirms atkârtotas lietoðanas pârbaudîtu ierîci. .
- Nekâdâ gadîjumâ nenovietojiet ierîci un tâs piederumus atklâtas liesmas vai cita karstuma avota tuvumâ, kâ arî tieðâ saules gaismâ. .
- Nekâdâ gadîjumâ neievietojiet nekâdus priekðmetus ierîces ventilâcijas vai citâs atverçs. .
- Ja ierîces atvienoðanai no elektrotîkla tiek lietota kontaktdakða vai uzmava, ðai atvienoðanas ierîcei vienmçr ir jâbût brîvi pieejamai un viegli izraujamai no elektrotîkla rozetes. .
- Baterijas (bateriju paku vai uzstâdîtâs baterijas) nedrīkst paklaut pārmērīgam karstumam, piemçram, tieðiem saules stariem, ugunij u.tml. .
- Atvienojiet ierîci no elektrotîkla rozetes pirms pçrkona negaisa. .
- Atvienojot barošanas vadu, vienmēr velciet aiz kontaktdakðas. Nekad nevelciet aiz vada. ٠

#### **Îssavienojuma vai ugunsbîstamîbas risks!**

Pirms ierîces pievienoðanas elektrotîkla rozetei pârliecinieties, vai elektrotîkla spriegums atbilst spriegumam, kas ir norâdîts ierîces aizmugurç vai apakðâ. Nekâdâ gadîjumâ nepievienojiet ierīci elektrotīkla rozetei, ja spriegumi atšķiras. .

#### **Savainojumu vai ierîces bojâjumu risks!**

- Kad ierīce tiek atvērta, rodas redzamais un neredzamais lâzera starojums. Izvairieties no stara trâpîjuma. ٠
- Nepieskarieties diska optiskajai lēcai diska nodalîjuma iekðpusç. ٠
- Nekâdâ gadîjumâ nenovietojiet ierîci vai citus priekðmetus uz elektrîbas vadiem vai uz citas elektriskâs aparatûras. ٠
- Ja ierīce ir tikusi transportēta temperatūrā, kas ir zemâka par 5°C, tad vispirms izpakojiet ierîci un pagaidiet, kamçr tâs temperatûra sasniedz telpas temperatūru, un tikai pēc tam pievienojiet ierîci elektrotîkla rozetei. ٠

#### **Pârkarðanas bîstamîba!**

Nekādā gadījumā neuzstādiet ierīci noslēgtā vietâ. Vienmçr atstâjiet apkârt ierîcei vismaz 10 cm brîvu vietu, lai nodroðinâtu tâs ventilâciju. Pârliecinieties, lai aizkari vai citi priekðmeti neaizsegtu ierîces ventilâcijas atveres. ٠

#### Piesārnojuma bīstamība!

- Nelietojiet kopā dažādas baterijas (vecas un jaunas vai oglekļa un sārmu u.tml.). ٠
- Iznemiet baterijas, ja tās ir tukšas vai arī ja tâlvadîbas pults ilgâku laiku netiks lietota. ٠
- Baterijas satur ķīmiskas vielas, tādēl tās ir jâutilizç pareizâ veidâ. ٠

#### **Bateriju norîðanas risks!**

- Ierîcç/tâlvadîbas pultî var bût monçtas tipa baterija, kuru ir iespējams norīt. ٠
- Vienmēr glabājiet bateriju bērniem nepieejamā vietâ! ٠

#### **II izolâcijas klases aparatûras simbols:**

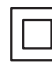

Ðis simbols norâda, ka ðai ierîcei ir dubultâs izolācijas sistēma.

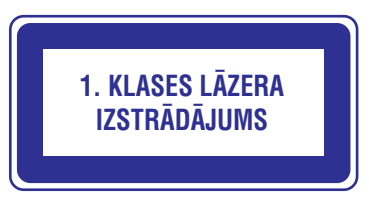

### **Brîdinâjums par veselîbu 3D skatîðanâs laikâ**

- . Ja jums vai jūsu ģimenes locekliem ir epilepsija vai pastiprinâta jutîba pret gaismu, pirms 3D, spilgtu gaismas avotu vai strauju attēlu secību skatīšanās konsultējieties ar ārstu.
- . Lai izvairītos no diskomforta, piemēram, apreibðanas, galvassâpçm vai dezorientâcijas, mçs iesakâm neskatîties 3D pârâk ilgi. Ja jums rodas jebkâda diskomforta sajûta, pârtrauciet 3D skatîðanos un uzreiz neiesaistieties nekâdâs potenciāli bīstamās darbībās (piemēram, automaðînas vadîðanâ), kamçr ðie simptomi nav pazuduði. Ja minçtie simptomi nepazûd, neatsāciet 3D skatīšanos pirms konsultēšanās ar ârstu.
- . Vecākiem ir jāuzrauga savi bērni 3D skatīšanās laikā un jāpārliecinās, vai bērni neizjūt iepriekš aprakstîto diskomfortu. Bçrniem, kas ir jaunâki par 6 gadiem, nav ieteicams skatîties 3D, jo viņu vizuālā uztveres sistēma vēl nav pilnībā attīstījusies.

### **Rûpes par jûsu ierîci**

- . Neievietojiet diska nodalîjumâ citus priekðmetus kâ tikai diskus.
- . Neievietojiet diska nodalîjumâ savçrpuðos vai saplaisājušus diskus.
- . Izņemiet diskus no diska nodalījuma, ja ierīce ilgâku laiku netiks lietota.
- . Ierîces tîrîðanai izmantojiet tikai mikroðíiedras drânu.

### **Rûpes par apkârtçjo vidi**

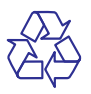

Jûsu ierîce ir izstrâdâta un izgatavota, izmantojot augstas kvalitātes materiālus un sastāvdaļas, kurus var pârstrâdât un lietot atkârtoti.

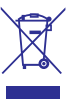

Ja ierīce ir marķēta ar īpašu simbolu – pārsvītrotu atkritumu konteineru, tas nozîmç, ka tâ atbilst Eiropas Savienîbas direktîvas 2002/96/EK prasîbâm.

Lūdzu, iepazīstieties ar vietējiem noteikumiem par elektrisko un elektronisko ierîèu atseviðías savākšanas sistēmu

Lūdzu, rīkojieties saskaņā ar vietējiem noteikumiem un neizmetiet nolietotâs elektroierîces kopâ ar parastiem sadzîves atkritumiem. Pareiza jûsu nolietotās elektroierīces utilizācija palīdzēs novērst iespējamo kaitējumu apkārtējai videi un cilvēku veselîbai.

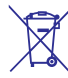

Jûsu ierîce satur baterijas, uz kurâm attiecas Eiropas Savienîbas direktîvas 2006/66/EK prasîbas, kas nosaka, ka baterijas nedrîkst izmest kopâ ar parastiem sadzîves atkritumiem. Lûdzu, iepazīstieties ar vietējiem noteikumiem par bateriju atseviðíu savâkðanu, jo pareiza izlietoto bateriju utilizācija palīdzēs novērst iespējamo kaitējumu apkārtējai videi un cilvēku veselībai.

Ðî ierîce atbilst Eiropas Savienîbas noteikumiem par radiotraucējumiem.

## **... Droðîba un svarîgi paziòojumi**

### **Autortiesîbas**

**Esiet atbildîgi Ievçrojiet autortiesîbas**

Ðî ierîce ir aprîkota ar pretkopçðanas aizsardzîbas tehnoloģiju, ko aizsargā ASV patenti un citas "Rovi Corporation" intelektuâlâ îpaðuma tiesîbas. Ierîces reversâ salikðana (ierîces uzbûves un darbîbas analizçðana nolûkâ izgatavot lîdzîgu ierîci) un iziaukšana ir aizliegta.

### **Atvçrtâ koda programmatûra**

Ar ðo "Philips Electronics Singapore Pte Ltd" piedâvâ pçc pieprasîjuma piegâdât pilnîga atbilstoðâ pirmkoda kopiju tâm ðajâ ierîcç izmantotajâm ar autortiesîbâm aizsargâtajâm atvçrtâ koda programmatûras paketçm, kurâm atbilstoðâs licences pieprasa ðâdu piedâvâjumu. Ðis piedâvâjums ir spçkâ trîs gadus pçc ierîces iegâdes datuma ikvienam, kas ir sanēmis šo informāciju. Lai iegûtu pirmkodu, lûdzu, sazinieties ar open.source@philips.com. Ja jûs nevçlaties izmantot e-pastu vai ja nedēlas laikā pēc e-pasta nosūtīšanas jūs nesanemat apstiprinājuma zinojumu, lūdzu, rakstiet uz: Open Source Team, Philips Intellectual Property & Standards, P.O. Box 220, 5600 AE Eindhoven, The Netherlands. Ja jûs laicīgi nesaņemat apstiprinājumu par jūsu vēstules sanemšanu, lūdzu, rakstiet e-pastu uz iepriekðminçto e-pasta adresi.

Šī ierīce ir aprīkota ar patentētu tehnoloģiju saskanā ar licenci no "Verance Corporation", ko aizsargâ Patents Nr.7 369 677 un citi reàistrēti un reĝistrācijas procesā esoši ASV un vispasaules patenti, kā arī autortiesības un komercnoslēpuma aizsardzība atsevišķiem šīs tehnoloģijas aspektiem. "Cinavia" ir "Verance Corporation" preèu zîme. Autortiesîbas 2004-2010 "Verance Corporation". Visas tiesîbas patur "Verance". Ierîces reversâ salikšana (ierīces uzbūves un darbības analizēšana nolûkâ izgatavot lîdzîgu ierîci) un izjaukðana ir aizliegta.

#### **"Cinavia" paziòojums**

Šī ierīce izmanto "Cinavia" tehnoloģiju, lai ierobežotu dažu komerciāli radīto filmu un video, kā arī to skanu ierakstu neatlautu kopiju izmantošanu. Konstatējot neatlautas kopijas aizliegtu izmantošanu, tiks parādīts brīdinājuma pazinojums un atskanošana vai kopēšana tiks pārtraukta.

Plašāka informācija par "Cinavia" tehnoloģiju ir pieejama "Cinavia" tieðsaistes klientu informâcijas centrâ http://www.cinavia.com. Lai pieprasîtu papildu informâciju par "Cinavia", izmantojot pastu, nosûtiet pastkarti ar jûsu pasta adresi uz: Cinavia Consumer Information Center, P.O. Box 86851, San Diego, CA, 92138, USA.

#### **Preèu zîmes**

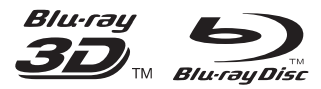

"Blu-ray™", "Blu-ray Disc™", "Blu-ray Disc™" logotips, "Blu-ray 3D™" un "Blu-ray 3D™" logotips ir "Blu-rav Disc Association" preču zīmes.

## HƏMI

"HDMI", "HDMI" logotips un "High-Definition Multimedia Interface" ir "HDMI Licensing LLC" preču zīmes vai reģistrētas preču zīmes ASV un citâs valstîs.

#### **MDOLBY TRUETE DIGITAL PLUS**

Ražots ar licenci no "Dolby Laboratories". "Dolby" un dubultâ-D simbols ir "Dolby Laboratories" preèu zîmes.

#### DILX+ нn.

PAR DIVX VIDEO: "DivX®" ir digitâls videoformâts, ko ir izveidojis "DivX, LLC", "Rovi Corporation" meitasuznēmums. Šī ir oficiāla "DivX Certified®" (DivX sertificēta) ierīce, kas atskano DivX video. Papildu informâciju un programmatûras rîkus jûsu failu pârveidoðanai DivX videoformâtâ meklçjiet www.divx.com.

## **... Droðîba un svarîgi paziòojumi**

PAR DIVX VIDEO-PÇC-PIEPRASÎJUMA (Video-On-Demand): Šo "DivX Certified®" (DivX sertificēto) ierīci ir jāreģistrē, lai atskanotu iegādātās DivX Video-pçc-pieprasîjuma (VOD) filmas. Lai iegûtu reáistrācijas kodu, ierīces iestatīšanas izvēlnē atrodiet sadalu DivX VOD. Apmeklējiet interneta vietni vod.divx.com, lai iegûtu papildu informâciju par to, kā pabeigt reģistrācijas procedūru.

"DivX Certified®" (DivX sertificçta), lai atskaòotu "DivX®" un "DivX Plus® HD" (H.264/MKV) video līdz pat 1080p HD izšķirtspējai, ieskaitot augstākās kvalitâtes (premium) saturu.

"DivX®", "DivX Certified®", "DivX Plus® HD" un saistîtie logotipi ir "Rovi Corporation" vai tâ meitasuznēmumu preču zīmes un ir izmantojamas ar licenci.

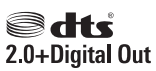

Ražots saskanā ar licenci pēc ASV Patentiem Nr. 5 451 942; 5 956 674; 5 974 380; 5 978 762; 6 487 535 un citiem ASV un vispasaules patentiem, kas ir reòistrēti un atrodas reòistrācijas procesā. "DTS" un tā simbols ir reģistrētas preču zīmes, un "DTS 2.0+ Digital Out" un "DTS" logotipi ir preču zīmes, kas pieder "DTS, Inc.". Ierîce satur programmatûru. © "DTS, Inc.". Visas tiesîbas patur autors.

#### **BONUSVIEW™**

"BD LIVE™" un "BONUSVIEW™" ir "Blu-ray Disc Association" preču zīmes.

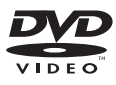

"DVD Video" ir "DVD Format/Logo Licensing Corporation" preču zīme.

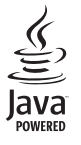

"Java" un visas pârçjâs "Java" preèu zîmes un logotipi ir "Sun Microsystems, Inc." preèu zîmes vai reģistrētas preču zīmes ASV un/vai citās valstīs.

## **Valodu kodi**

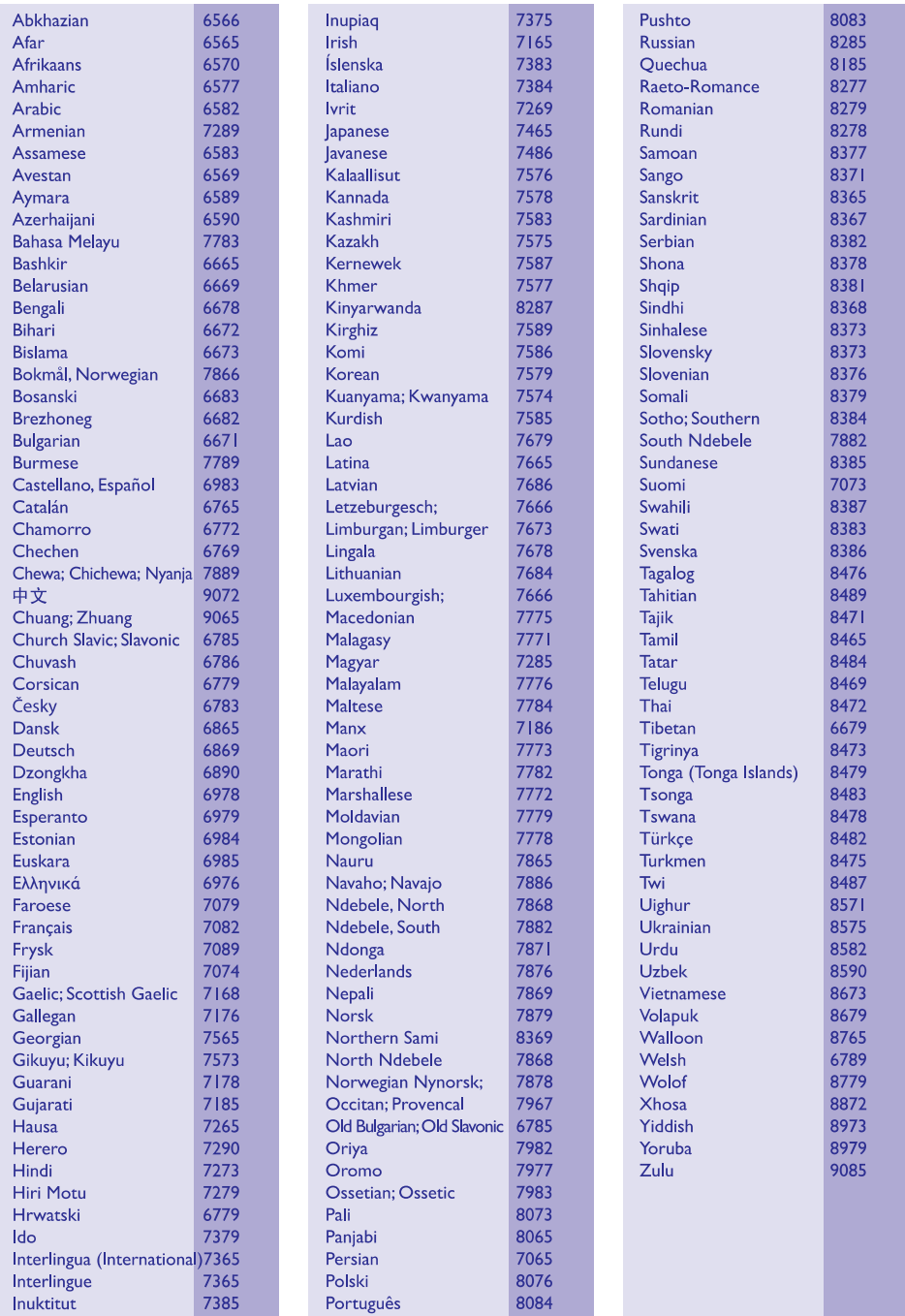

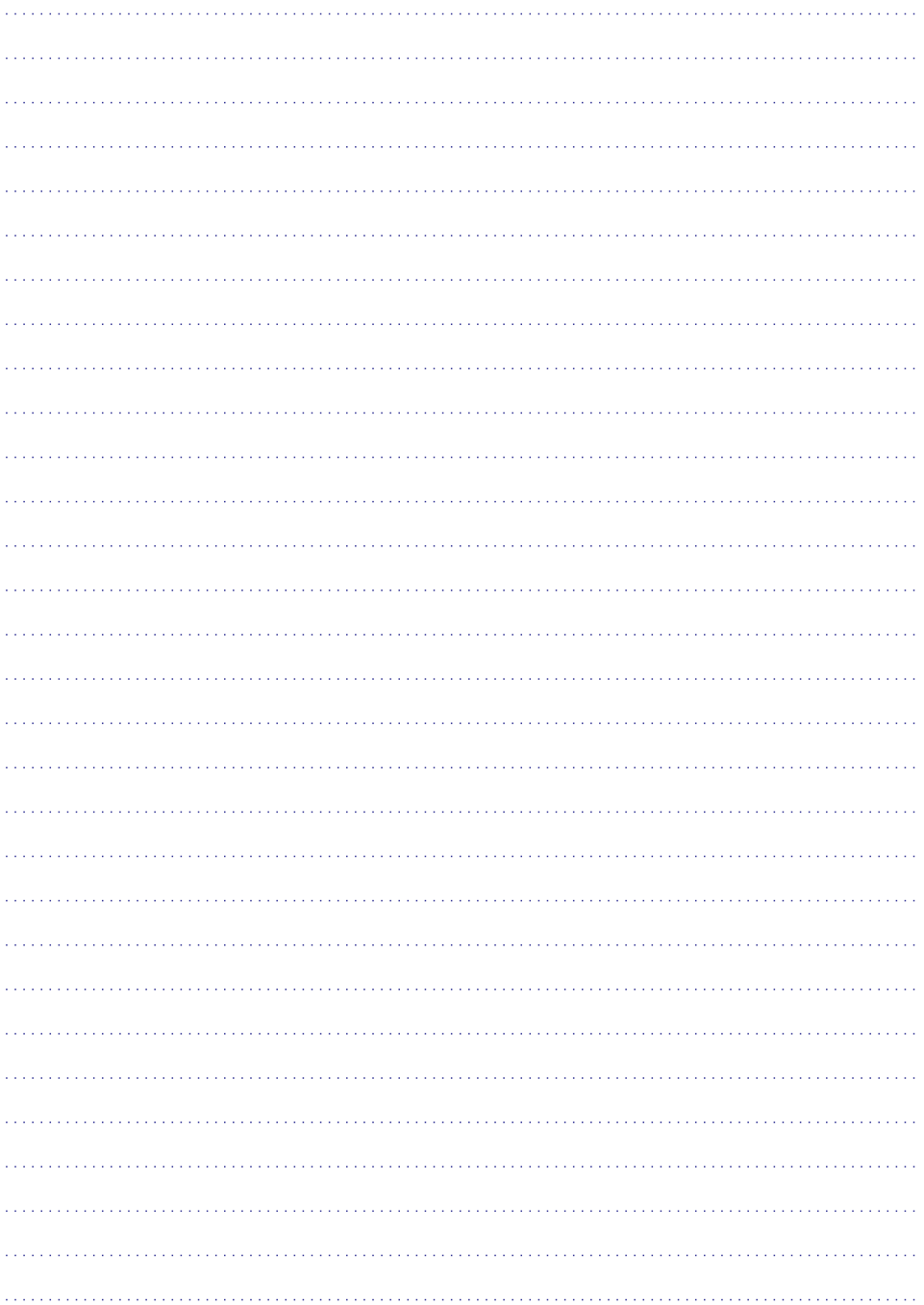

Specifikācijas var tikt mainītas bez paziņojuma. © 2013 Koninklijke Philips Electronics N.V. Visas tiesîbas patur autors.

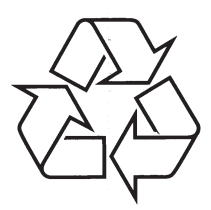

Apmeklējiet Philips Internetā<br>http://www.philips.com